Arizona Public Service

Custom Grid Standard

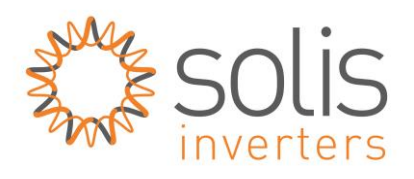

## **How to set the custom grid standard for APS service area**

**Safety: This procedure should be conducted by qualified personnel only.**

**Procedure:**

- **1. Turn the AC switch on first**
- **2. Turn the DC switch on second**
- **3. Verify LCD Screen and Red LED is lit**
- **4. Go to "Advanced Settings"**

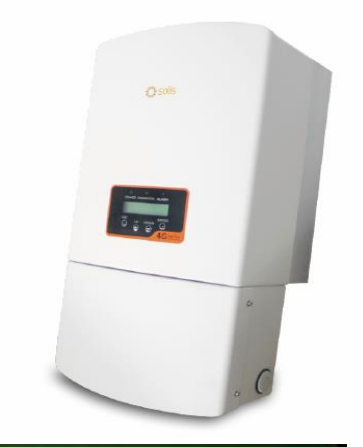

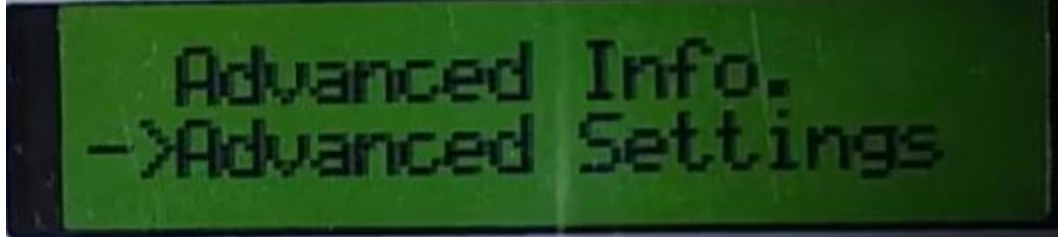

- **5. Enter password 0010 (down down up enter)**
- **6. Go to "Grid ON/OFF"**

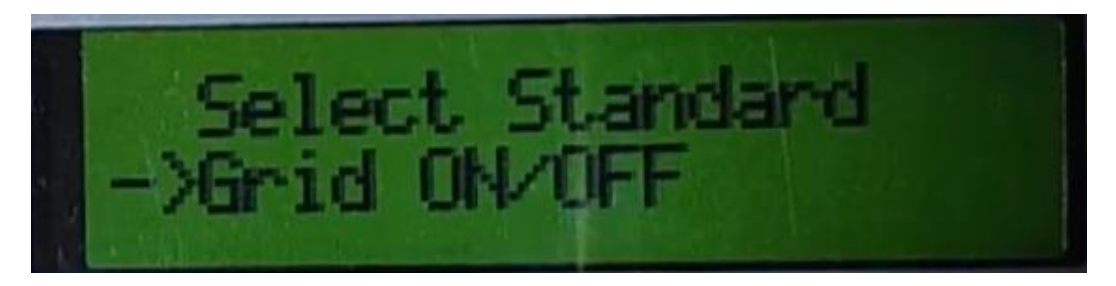

- **7. Select "Grid Off" and wait until the inverter stops blinking**
- **8. Go to "Select Standard"**

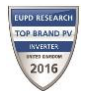

Arizona Public Service

Custom Grid Standard

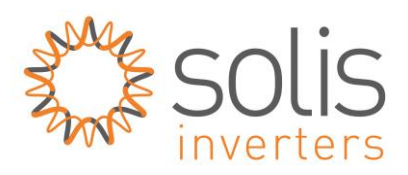

- **9. Select "APS 240" or "APS 208" and hit enter APS 240 is for single phase 240V grids APS 208 is for single phase 208V grids 10. Go to "Grid ON/OFF" 11. Select "Grid On" and wait until the inverter stops blinking**
- **12. Go to Main Menu and wait 5 minutes for inverter to initialize.**
- **13. Verify inverter initializes with no issues.**
- **14. For questions or issues please call (866) 438-8408**

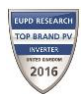